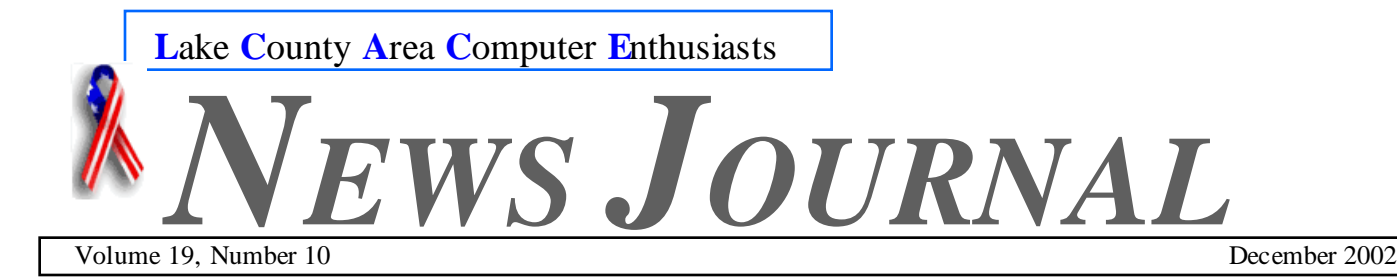

# *"Members Helping Members"*

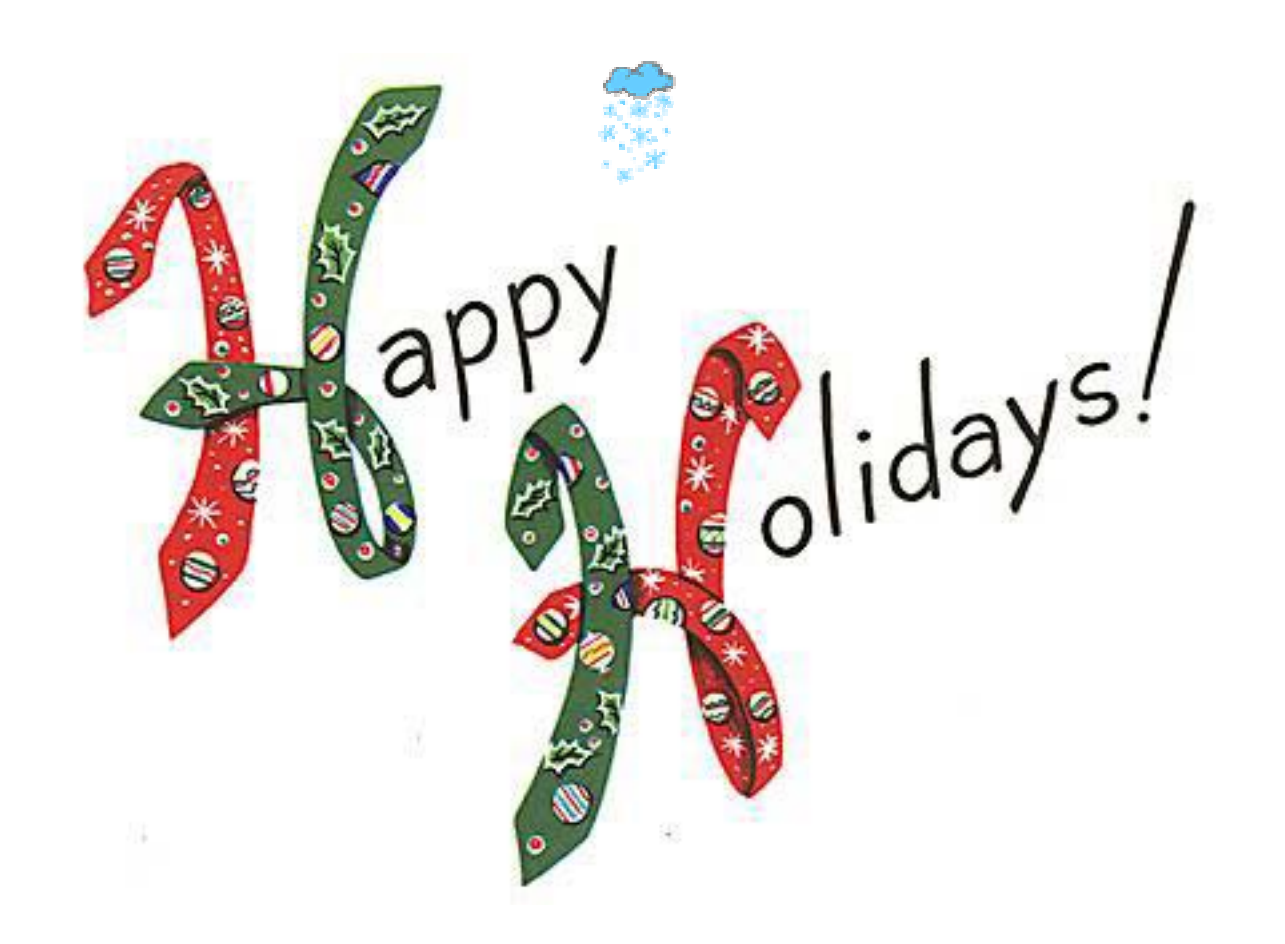

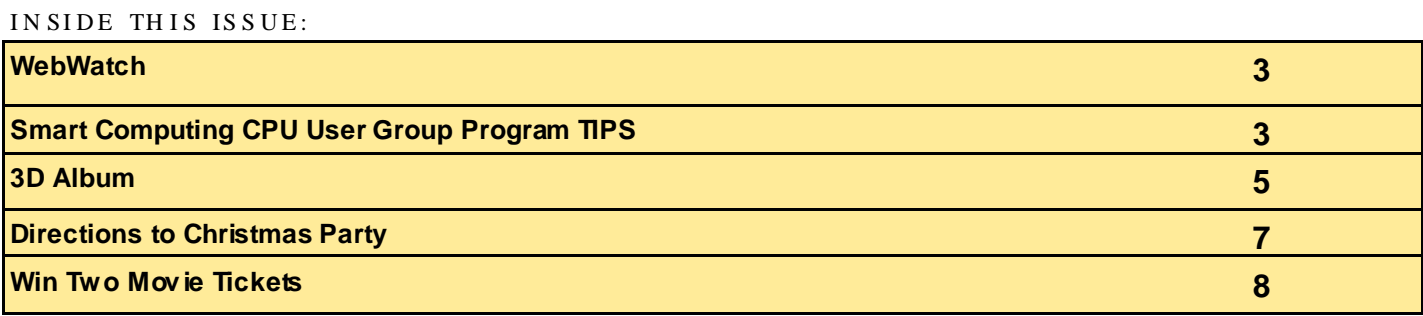

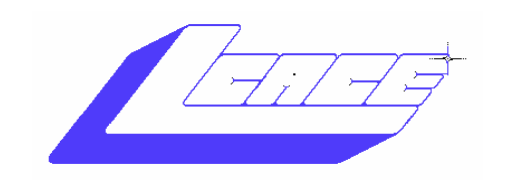

**Lake County Area Computer Enthusiasts**

### *Board of Directors 2002-2003*

 **LINDA BUSCH ………………………. President president@lcace.org** 847.546.6728

I

 **MIKE McENERY .........................Vice President vicepresident@lcace.org** 847.571.7258

 **TERRI HANLON………………………Secretary secretary@lcace.org** 

 **DWIGHT (J.J.) JOHNSON………….Treasurer treasurer@lcace.org** 847.623.3815

 **LESTER LARKIN…………………....Programs programs@lcace.org** 

 **Jim Rutledge………………………...Membership membership@lcace.org** 

 **Robin Seidenberg……………….Public Relations pr@lcace.org** 

*The L.C.A.C.E. News Journal* is published eleven times annually. Members are encouraged to submit contributions and will be acknowledged in this newsletter.

Permission is granted to reproduce any or all parts of this newsletter in other User Group publications, provided that credit is given to L.C.A.C.E. and the individual author(s).

*The News Journal* is produced using a **Dell Dimension 4100 Computer,** Lexmark X83 scanner using **MS Publisher 2002** software. Graphics editing and artwork provided by *Pegasus Enterprises.* Photos taken **w/ Olympus D-400 Zoom Photo PC** digital camera. Printing is done on an **Epson Stylus Color 880 Printer**, and Adobe Acrobat for PDF conversion.

**Lake County Area Computer Enthusiasts L.C.A.C.E. c/o Group Ambassador 409 S. Elmwood Ave. Waukegan, Illinois 60085-5219** 

#### **Membership**

Membership for L.C.A.C.E is open to all individuals and families interested in personal computing. Annual dues are \$20.00 per individual/family. Associate membership is only \$10.00 (out of state, unable to attend meetings). Membership includes a one year subscription to the L.C.A.C.E. News Journal and access to all club libraries and functions. Applications for membership may be obtained at the monthly meeting, by request on the club Hotline and are now available on our WEB site at - http://www.lcace.org

#### **Meetings**

L.C.A.C.E. meetings are held on the second Saturday of each month at the Grayslake Area Public Library 100 Library Lane, Grayslake, Illinois. The meeting location opens at 12:00 a.m., the formal meeting begins at 12:30p.m. All meetings are open to the public. Bring a friend!

#### **Advertising**

Ad rates per issue: Full page - \$25, Half page - \$15, Quarter page - \$10, Business Card - \$5. Discounts are available on advance purchase of multiple issues. Please send camera-ready copy and payment to the club address by the 21st of the month preceding publication. For more information on ad pricing, please call our Hotline. Ads are FREE to all paid members.

#### **Notice**

L.C.A.C.E WILL NOT CONDONE or knowingly participate in copyright infringement of any kind. The L.C.A.C.E. News Journal is published by and for L.C.A.C.E. members. Opinions expressed herein are those of the individual authors and do not necessarily reflect the opinion of L.C.A.C.E., the membership, the Board of Directors, and/or our advertisers.

# **WebWatch**

#### **Designs by Joy** @ www.designsbyjoy.com

Learning Paint Shop Pro can be a daunting, frustrating task. But Designs by Joy can help. First, Paint Shop Pro is an excellent program for those who can't afford Photoshop and the possibilities are endless. The key is **TAKE BABY STEPS.** Learn the basics then move on. Once you get a good foundation under you, learning layers, tubes, plugins etc There w ill be no stopping you!

#### **Webshot** www.webshot.com

The Webshots Desktop softw are is the #1 w ay to enjoy digital photos! Get the w orld's most popular photo w allpaper/screensaver program. Put beautiful images on your PC and get a new photo every day - free!

#### **Oldies But Goodies** www.killeroldies.com

KillerOldies.com, the only 24 hour syndicated radio netw ork dedicated to a mix of Killer Oldies and contemporary music. From our on-line portal you can listen to the 24/7 feed using Window s Media Player. You can also submit virtual dedications to other listeners and participate in exclusive contests and Killer deals on Killer Music.

#### **Photographer's Online Information Place** www.photographytips.com

PhotographyTips.com is for everyone w ith an interest in photography. It is intended to help beginners get started in photography, and become so good at it that they turn into advanced amateurs. But, accomplished photographers w ill also find useful tips and hints here. Our primary objective is to help people like you to take better photographs

#### **Short Courses** http://www.shortcourses.com/

A complete guide to digital cameras, digital photography, and digital video. Short courses is famous for it's book on digital cameras and digital photography.

#### The Battery Station http:// www.batterystation.com/

If you need batteries for your camcorder, cell phone, w heelchair or scooter, then Battery Station is your source for batteries and accessories, all at very low prices

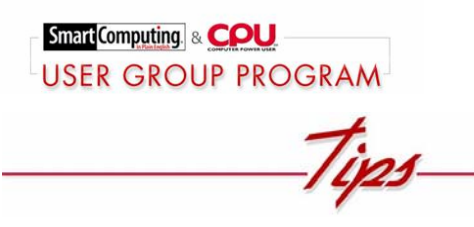

### **Windows ME: Automate System Tasks**

WinMe includes a utility that lets you run system maintenance tasks at regular scheduled intervals, so you don't have to think about running them. Click Start, Programs, Accessories, System Tools, Maintenance Wizard and the Maintenance Wizard opens. You can choose the Express version, w hich includes Disk Defragmenter, ScanDisk, and Disk Cleanup; or you can select Custom and choose the programs you w ant to run. For this example, choose Express and click Next to continue. Select the time period during w hich you'd like the Maintenance tasks to run. If you w ant to run the tasks at a time not listed here, you need to click Back and select the Custom option. Click Next to view the programs you w ish to run regularly. If you chose Express, the three Express programs are listed. Click Finish to initiate the schedule.

### **Windows XP: Get Protected**

The first thing you should do after you install WinXP is make sure your antivirus software is working. If you installed WinXP as an upgrade over a previous version of Windows, any existing antivirus software you w ere using may continue to w ork normally. If you installed WinXP as a new installation, even if

you kept old application data on your hard drive, you w ill definitely need to reinstall the antivirus software (as w ell as most of your other applications). In some cases, you may find your existing software is not compatible w ith WinXP. If this is the case, you will have to upgrade your antivirus softw are and install the new er version as soon as possible. If you don't currently use antivirus software, we recommend you seriously consider doing so, particularly if you dow nload a lot of data from the Internet.

## **Digital Images**

Save often, and alw ays w ork w ith a high-quality copy. With image editing, the best results come from trial and error. To avoid destroying your original as you experiment, use Save As from the File menu to save a copy you can safely w ork on. Also make sure you save the copy as a TIFF and continue to save as a TIFF w hile you do your editing. Unlike the JPEG (Joint Photographic Experts Group) format, w hich uses lossy compression that throws pixels aw ay, the TIFF format retains the full quality of the image. You can alw ays reduce the quality later, but there's no w ay to regain quality you've allow ed JPEG to throw away.

## **Video Editing**

If you have a DV (digital video) camcorder w ith analog inputs and a PC w ith a IEEE 1394 connection, you can use the camcorder as an analog capture device for your PC. Connect the analog video source, such as a VCR, to the camcorder using composite audio-video cables. Connect the DV camcorder to the PC using the IEEE 1394 cable. Press the Play button on the VCR and start your video capture software. The DV camcorder w ill convert the analog video signal into a digital signal and send the digital signal to your PC.

## **Palm OS & Palm Desktop**

When you delete a note, task, or other item from a Palm organizer, it's gone for good. Well, almost. When you delete an item, your Palm asks if you want to archive a copy to your PC. If you choose to do so, the item w ill be placed in an archive on the desktop PC w hen you synchronize. To retrieve the item, open the Palm Desktop on your PC and select the appropriate application (Date Book, Address, To Do, or Memos). Select Open Archive from the File pull-dow n menu. Select the appropriate archive to view the information.

### **USB Ports**

Some computers' motherboards can handle more USB (Universal Serial Bus) ports than the PC came with, w ithout filling a PCI (Peripheral Component Interconnect) slot w ith a USB adapter card. You can buy tw o extra ports with cables for about \$12. Connect them carefully according to the motherboard manufacturer's directions and then enable them in your computer's setup after a reboot and/or by moving jumpers on the motherboard. Some new USB ports come mounted on an expansion port plate, w hich may still block an expansion slot from other uses. You can unscrew the ports from the plate, though, if your computer case has USB-sized holes elsew here.

#### **Reprinted with permission from Smart Computing.**

**Become a member today and help your user group earn free memberships!** 

**www.SmartComputing.com**

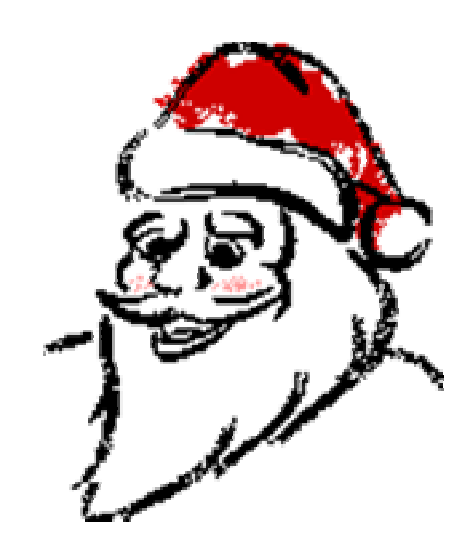

"Ho, Ho, Ho Merry Christmas"

# **3D Album**

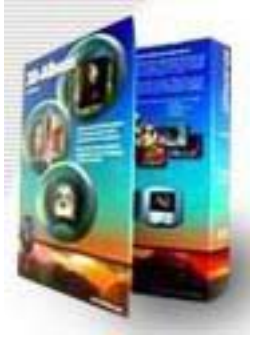

*"The End of Boring Albums"Do you have your important photos stuffed in boxes or lost motionless on your PC? Have you wanted to organize your stacks of photos for years, but it seemed too tedious? Don't bore your family or friends with monotonous paper photo albums or* 

#### *slides. Preserve your memories in style. Create gifts that will last a lifetime!*

With 3D-Album it takes only a few short steps, very little PC know ledge and a little imagination to show off your favorite photos w ith "Pizzazz "!

Organize your photos, w ith simple drag and drop features. Put them into the order that you w ant.. Convenient thumbnail preview s wind make it easy to sort your collections

There are many editing tools to help you add a personal touch to your photos. 3D-Album gives you a number of settings that you can change, including the animation speed and photo size. It's just as easy to change the background color; material, texture, and even animated 3D headline texts. You can spin the images, dissolve, curl, glide, flip, float, explode, and keep it "alive" w ith motion.

This program gives you dozens of different 3D styles, frames, borders, & special effects. You get 23 different styles on the 3D-Album softw are itself.

You can also get free, additional designs in an expanding collection available for individual dow nload at www.3D-album.com.

Use your photos to create animated 3D Photo Shows w ith Music, Text and Voiceover's. Combine your photos w ith your voice or favorite music to create an exciting TV-quality presentation. Add a personal touch w ith narration, sound clips or music. Even use your favorite MP3, WMA, WAVE, or MIDI files w ith your presentations.

Copy your albums onto CDs, upload to w eb pages, or send as email attachments. The best part is that family and friends can enjoy the show w ithout installing any special software on their PCs. You can even turn your photo shows into custom screensavers.

There is no limit to the number of photos you can add to your 3D photo show . Even if your presentations contain thousands of photos the animation performance w on't be changed or slow ed dow n.

Available as an add-on is "Visviva Animation Capture". This program allow s you to make VCD's from your 3D-Album Presentations. It captures the image, animation, sound and the background music of your presentation and lets you convert it into various video formats. Make movie files in one of the follow ing formats: MPEG, AVI, WMV, or "RealMedia" movie. "Visviva Animation Capture" uses a simple interface w ith plenty of on screen help files to guide you. This means that you can make your ow n personalized photo and movie disks to play on your home DVD players.

With 3D-Album you can enjoy creating cherished gifts for your family and friends. You can have hours of fun while organizing and preserving your memories for a lifetime.

3-D Album makes a great gift for all ages, the young as w ell as the "young at heart".

Don't just stuff away your precious photos in boxes or draw ers. Share and enjoy them for many years to come using 3-D Album.

Minimum system requirements

PC w ith 200 MHz or higher clock speed. Window s 98, 2000, ME, XP, or NT 4.0. 64 MB RA M w ith Windows 98, NT 4.0; 128 MB recommended. 128 MB RA M w ith Window s 2000, XP; 256 MB recommended. 3D video card w ith 16MB RA M or higher, supporting OpenGL. 800 x 600 screen resolution or higher. 16, 24, or 32 bit color depth. Sound card.

#### CD ROM or DV D Drive

3D-Album \$39.95 (Suggested Retail) is available at select retailers or online at http:// www.3D-album.com

Visviva Animation Capture add-on \$19.95 direct from http://www.3Dalbum.com

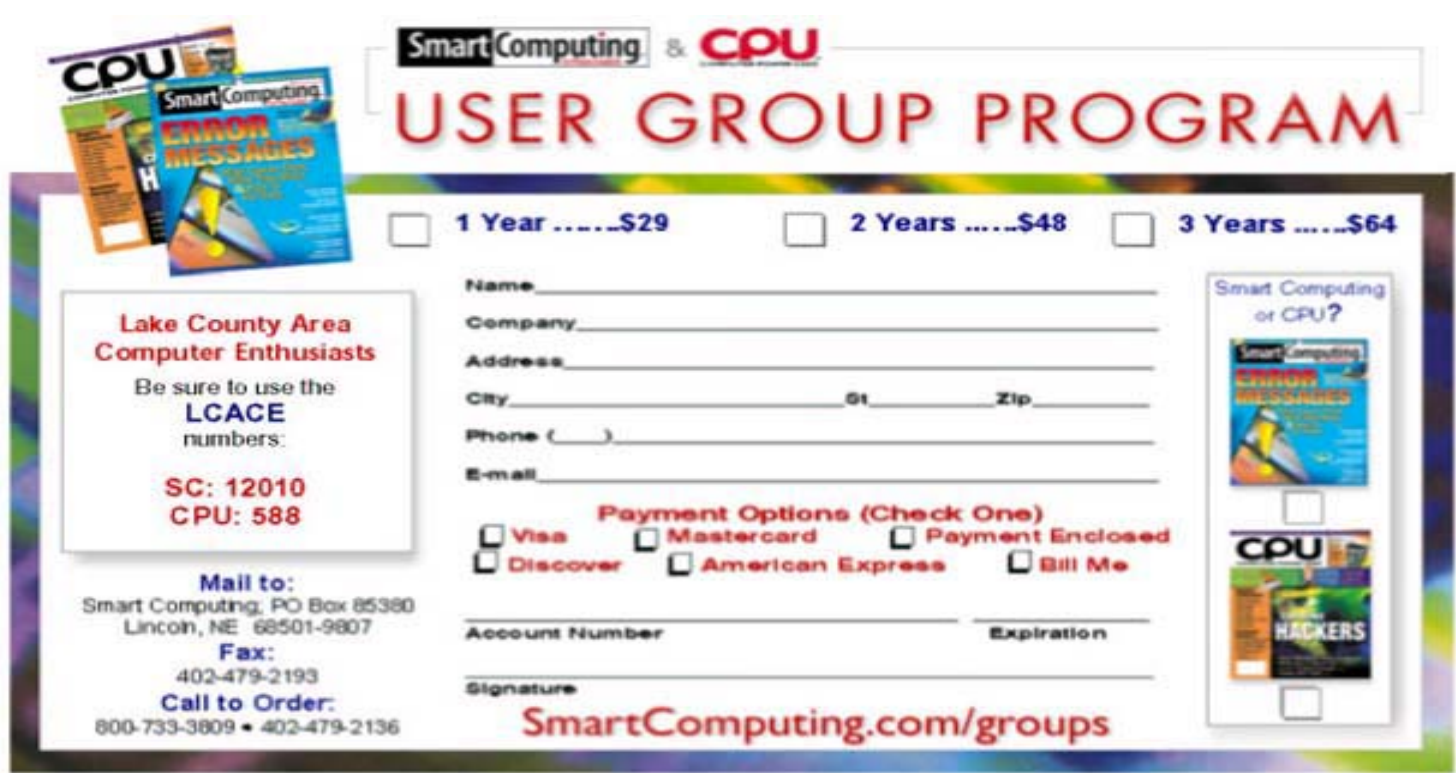

#### **This is an excerpt of a letter J.J. received form Smart Computing. This is a very good Magazine and I recommend it. M.j.** M.j.

Thank you for registering the Lake County Area Computer Enthusiasts w ith the Smart Computing & CPU User Group Program! I have completed the registration process for you and your group is now signed up and ready to start earning free memberships. Here are your group's unique code numbers for both Smart Computing and CPU:

Smart Computing: 12010 CPU: 588

Your members and friends of your group can signup for memberships to either publication using these code numbers, and the Lake County Area Computer Enthusiasts w ill receive 1 credit for each paid order. For every 5 paid memberships w e receive from your group, w e w ill give your group a free membership! (Note: Our totals are calculated at the end of each quarter.) Your members and friends have three different options for ordering memberships to Smart Computing and/or CPU. They can:

1) Place orders on the user group Web site (https://www.sandhills.com/secure/smartcomputing/ membership.asp)

2) Mail or fax the attached form w hich has been personalized for your group.

3) Call customer service at 800-733-3809 and give the representative your group's code numbers.

Thank you again for taking the time to register your group w ith the Smart Computing & CPU User Group Program. Be sure to tell your members to check out the site as your group is now listed w ith a live link to your homepage! If you have any questions regarding the User Group Program, or the publication, please don't hesitate to call or email me.

Happy computing!

Marcy Gunn Smart Computing User Group Program 1.800.334.7458 marcy-gunn@smartcomputing.com

# Directions to Christmas Party

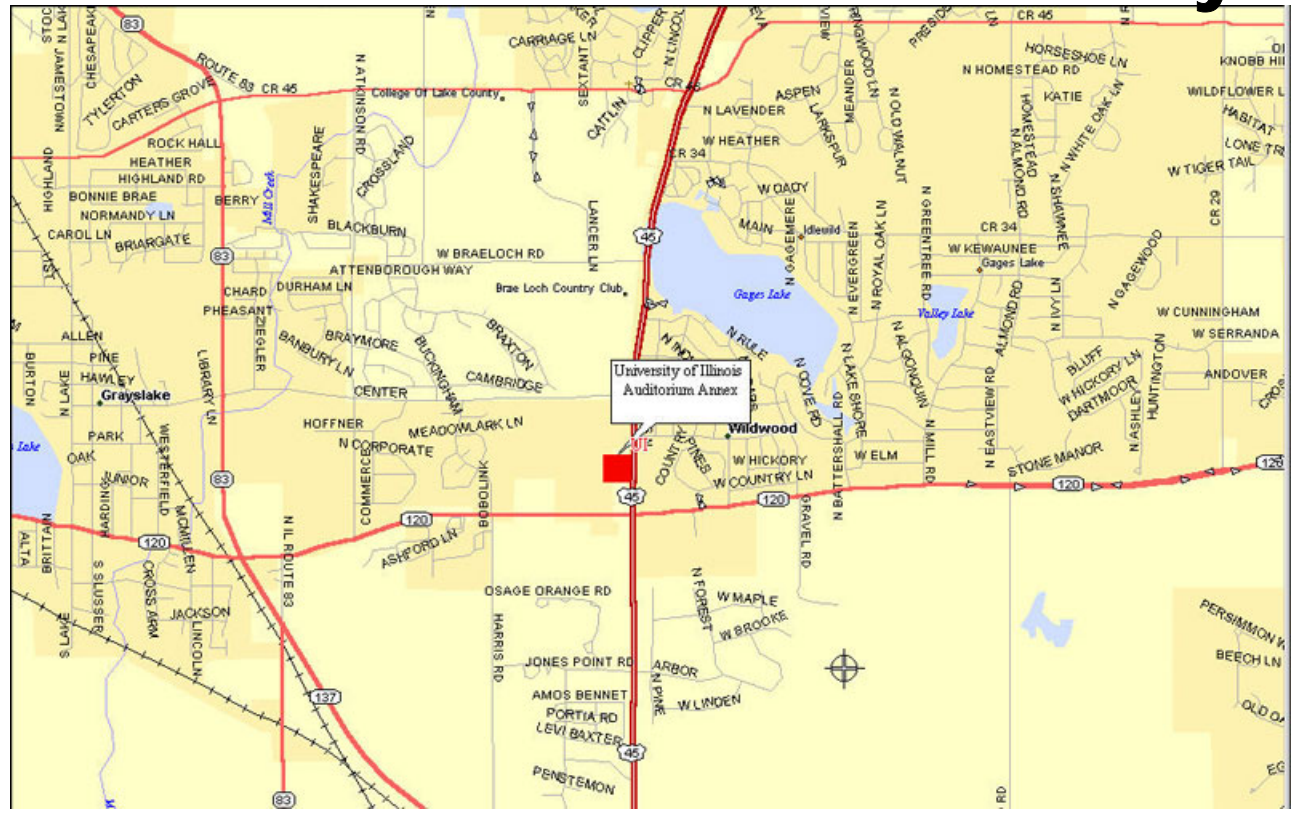

**The** *University of Illinois Auditorium Annex* **is next to the Farm Bureau building on US Hwy 45, 1/4 mile north of Rte 120 (Belvidere Rd), Grayslake, Illinois.**

### **From The North:**

**(A) Hwy 12 or 83, exit to 134 East to Route 120, follow to Fairgrounds. (B) Hwy 45 to 120 West, follow to Fairgrounds. (C) I-94 South to 21 South to Route 120 West, follow to Fairgrounds. (D) 41 South to Route 120 West, follow to Fairgrounds. From The South: (A) I-94 to Route 120 West, follow to Fairgrounds. (B) Hwy 12 to Route 120 East, follow to Fairgrounds. (C) Hwy 83 to 45 North, follow to Fairgrounds.**

If you get lost or can't find your way call (847) 571-7258 or (847)372-8186

# **Quiz of the Month**

# Who are they?

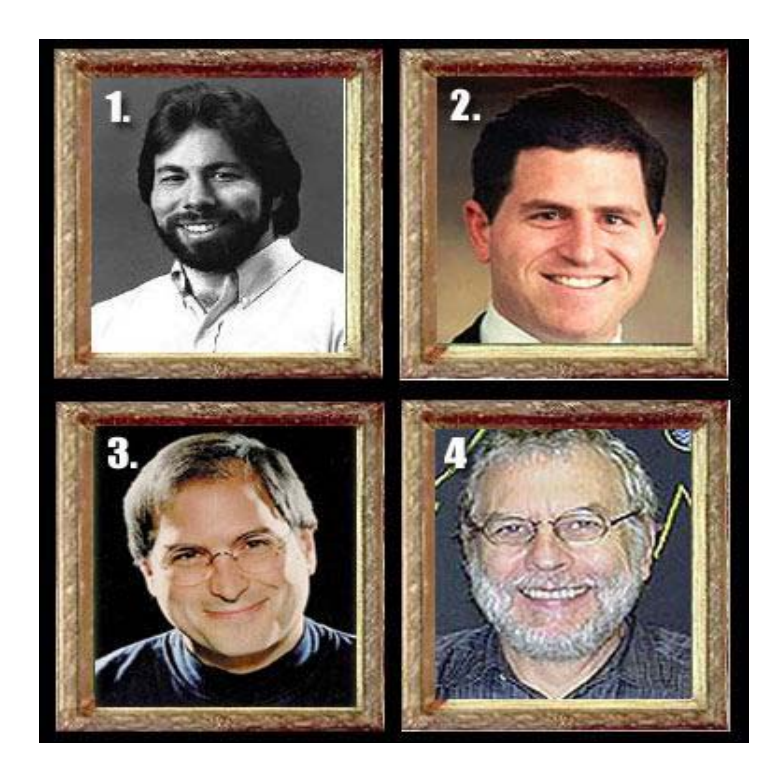

## **Win Two FREE Movie Tickets**

*Can you name these people who made significant contributions to the computer industry.* 

- 1. Born August 11, 1950, San Jose, Calif. As a teen-ager, he built a pre-CPU computer he dubbed the " Cream Soda Computer. He deigned a kit computer, and designed a computer which became know as the " Volkswagen of Computers.
- 2. Born February 23, 1965, Houston, Texas. He developed concept of selling personal computers via mail-order, to customer specifications. Found his computer company in 1994, one of the world's larges manufactures of personal computers.
- 3. He was born February 24, 1955, Los Altos, Calif. He designed the a popular arcade game " Breakout". With boyhood friends, he founded a computer company in 1996, and authorized development of the Lisa, the first commercially available computer with a modern "desktop" look and mouse. He also founded NeXt Computing Inc. in 1986, and purchased computer animation studio Pixar from George Lucas.
- 4. Born February 5, 1943, Clearfield, Utah. He designed and built Computer Space in 1970, the first video arcade game (released in 1971 by Nutting). He released PONG in 1972, the first commercially successful video arcade game. He hired two boyhood friends to assemble arcade games at his company. Later he found Chunk E Cheese Pizza Time Theater.

Be **THE FIRST** club member to submit the correct answer to **J.J.** for all four individuals and you will be awarded 2-Free movie tickets. The first to submit their answer at the Christmas Party will win.

#### **Sorry: LCACE officers are not eligible.**

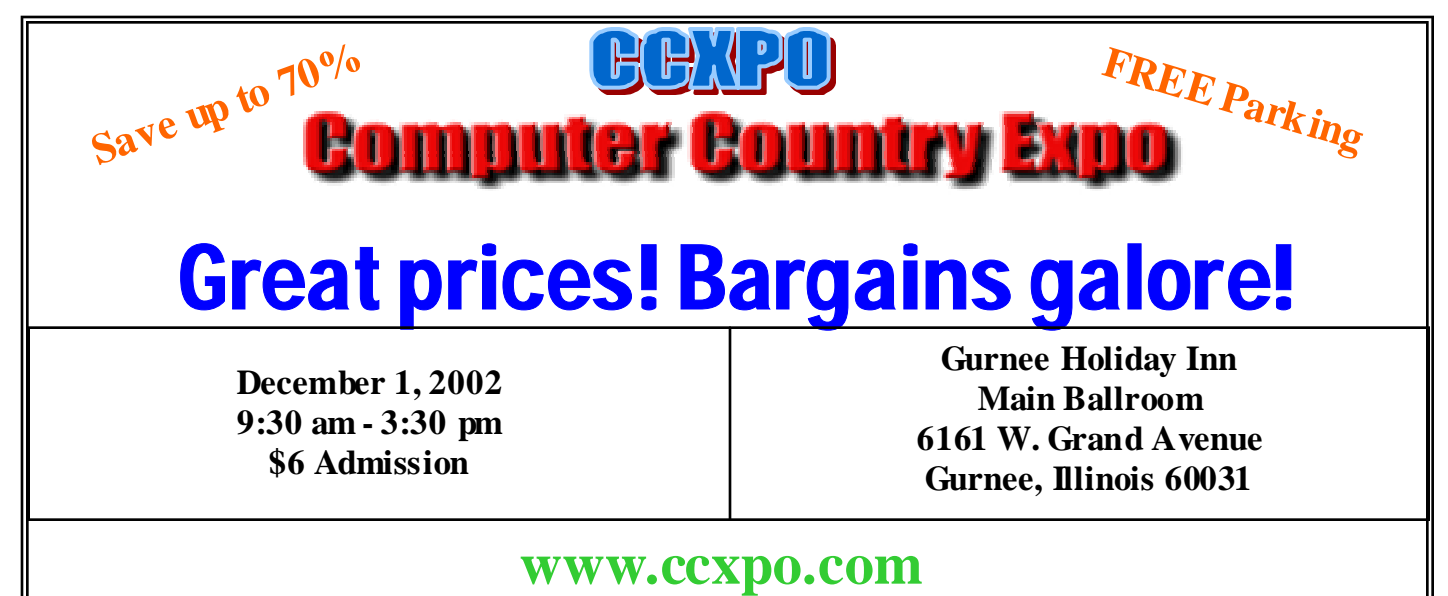

**All L.C.A.C.E. Members who present their membership card will receive a \$1 discount.** 

*Members* 

Ruth Donahue-Allisonr allison<sup>98@</sup>juno.com Jim Ashworth Blue unicorn@netzero.com William & Diane Brumbachb brumbach@cs.com Linda Busch lindashrub@juno.com<br>Bob Carpenter and pays and a manufactured by a substitution.alumiink.com Tom Fitzsimmons tomfitzsimmons@juno.com<br>Jack Frost ifrost@measinet.net Richard Graling mtndew@mc.net Mr. G mrG3165@aol.com Arnie Gudyka arngood1@juno.com Terri Hanlon Terhanlon @aol.com<br>
Henry Henriksen bruisarandziggy@aol.com Marshia Hobson marsgraphics@netscape.net Dwight (J.J.) Johnson ij1450xl@ix.netcom.com Donna Kalinoski donnaleek@juno.com Steve Kostelnik steve\_kostelnik@usa.net Lester Larkin Lester Larkin Lester Larkin Lester Larkin Lester Larkin <u>Lest arkin @NetZero.net</u><br>John Lawless Lessing Larking Larking Larking Larking Larking Larking Larking Larking Larking Larking Larking L John Lawless Mark McDonald markym36@aol.com Mike McEnery mmcenery@core.com John Nabors jog@nomad.net Lee Nordstrom Lee Nord @mw.sisna.com Marcia Rose Mrose 74801 @aol.com<br>
James Rutledge Truthet & Rutledge Leslie Salsburg leslie164@juno.com Paul Schintgen paulj@theramp.net Walter Sheets eddoc85@netzero.net Gerald Straw ilotaks@concentric.net

Bob Carpenter cubs14@ripon.alumlink.com jfrost@megsinet.net pgrimm4@attbi.com bruisarandziggy@aol.com jrutnet1@home.com Grace Vogt<br>Steve Yeaton Grace and Steve Yeaton Creation of the Music Computer of the Steve Yeaton Creation of the Music C hiflyer9@bigfoot.com

**As much as we try, we do make errors. Please advise us if there is a mistake in your E-Mail address or if it is not included in this listing. Send E-Mail to editor@lcace.org with the additions and/or corrections. Thank you. This listing last updated – April 1, 2002**

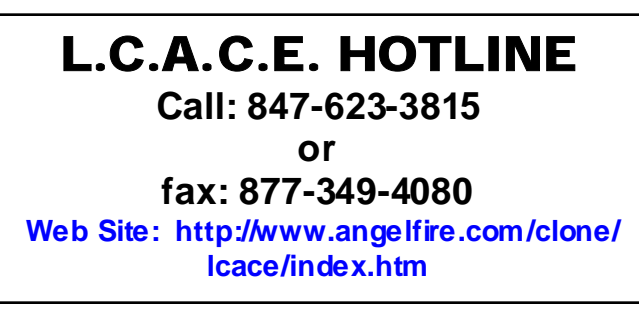

# **Member's Web Sites**

**If you have a Web Site And would like to Advertise it here E-mail Me editor@lcace.org** 

# TIME TO RENEW

**If it is time for you to renew your membership, please fill out a new Application and a Member's Profile Sheet. These forms can be obtained at the meetings or downloaded from our WEB site.**

Your Advertisement Should have been placed here.

> **L.C.A.C.E.**  c/o Group Ambassador 409 S. Elmwood Ave. Waukegan, Illinois 60085-5219

## **See the** CLUB PICURES **at:**

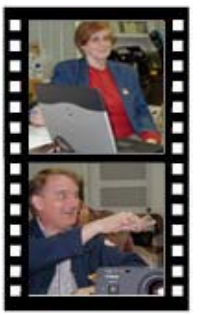

**Take a good look, you just might see yourself.**

www.picturetrail.com/lcace

# *L.C.A.C.E Online*

*View our Site* **http://www.lcace.org** 

# **E-Mail Us At: Web-master**

### webmaster@lcace.org

#### **Sign the Guest Book and tell us what you think**

- **LCACE E-mail addresses**
- **LCACE information**
- **LCACE history and pictures**
- **LCACE meeting, location and map**
- **LCACE members e-mail addresses**
- **LCACE online membership application**

# NEXT MEETING

December 7, 2002

University of Illinois Auditorium (Annex) Lake County Fair Grounds 100 Rte. 45 Grayslake, Il.

**12:00—When ever?** 

Meeting Room Opens 1200

**This month:**  *Christmas Party*

# L.C.A.C.E

*Lake County Area Compuer Enthusiasts* **409 Elmwood S. Ave. Waukegan, IL 60085**-**5219**

#### **ADDRESS CORRECTION REQUESTED**